# Common Resources UI and Automapper

Last Modified on 11/16/2021 4:00 am EST

Building transformations has become even simpler and faster on the new Common Resources V2 UI. To create a new Common Resource using the new UI, follow the next few steps.

1. On Common Resource V2 UI, click on the Build New Common Resource button on the top right corner.

| Q | Search |  | BUILD NEW VDR 🗸 |
|---|--------|--|-----------------|
|   |        |  |                 |

2. Choose whether you want to build a new Common Resource using the interface or using JSON. Click Continue.

|         | Q Search                            |            | BUILD NEW VDR 🗸 |
|---------|-------------------------------------|------------|-----------------|
| <b></b> | employee                            | e          | Build New       |
| a Caud  |                                     | Oursed Day | Import JSON     |
| ia Goud | Owned By: Harikrishna Goud<br>Katta | Owned By:  | Katta           |

- If you want to build a common resource using the interface, click 'Build New' and proceed to step 3.
- If you want to build a VDR using JSON import, click 'Import JSON' option. Type your VDR name and enter the JSON object in the editor. Click Import to import the JSON.

| <pre>JSON Object 1 Insert JSON object for definition here, eg.{"firstName":     "Claude"}</pre> | Name | e your VDR |            |            |            |              |                   |
|-------------------------------------------------------------------------------------------------|------|------------|------------|------------|------------|--------------|-------------------|
|                                                                                                 | JSON | Object     |            |            |            |              |                   |
|                                                                                                 | 1    |            | object for | definition | k here, eg | -{"firstName | 3 <sup>10</sup> 2 |

3. Using our interface, you can build a common resource by either choosing a template or from scratch.

| CREATE NEW VIRTUAL DATA RESOURCE                                           |                          |
|----------------------------------------------------------------------------|--------------------------|
| Q Filter Templates                                                         |                          |
| BUILD NEW VDR<br>Start without a template                                  |                          |
| ledger-accounts                                                            | hub: finance             |
| A ledger account contains a record of business transactions. It is a separ | rate record within the g |
| product-bills                                                              | hub: finance             |
| A commercial document issued by a seller/vendor, relating to a sale tran   | nsaction and indicating  |
| product-invoices                                                           | hub: finance             |
| A commercial document issued to a customer, relating to a sale transac     | tion and indicating the  |
| employees                                                                  | hub: finance             |
| An employee is someone who gets paid to work for a person or compar        | ny.                      |
| expense-bills                                                              | hub: finance             |
| CANCEL                                                                     | CONTINUE                 |

- If you want to start building a common resource from scratch, click Build New common resource.
- If you would like to build a common resource using one of our templates, you can search for a template and choose the one most suited to your use.

Both methods are discussed in detail further in this article.

## Without a Template

To build a common resource without a template, follow the steps below.

1. Continuing from our previously mentioned steps, Click **Build New common resource** as mentioned above.

| CREATE NEW VIRTUAL DATA RESOURCE                                                            |                                        |
|---------------------------------------------------------------------------------------------|----------------------------------------|
| Q Filter Templates                                                                          |                                        |
| BUILD NEW VDR<br>Start without a template                                                   |                                        |
| ledger-accounts<br>A ledger account contains a record of business transactions. It is a sep | <i>hub: finance</i><br>parate record w |
| employees<br>An employee is someone who gets paid to work for a person or comp              | <i>hub: finance</i> any.               |
| expense-bills<br>A commercial document issued by a seller/vendor, relating to a sale tr     | <i>hub: finance</i><br>ransaction and  |
| expense-invoices                                                                            | hub: finance                           |
| CANCEL                                                                                      | CONTINUE                               |

- 2. Click Continue.
- 3. Enter a name for your VDR and click **Create VDR**.

| Name your V<br>Sample12            | 3 |                                          |
|------------------------------------|---|------------------------------------------|
| The best re<br><i>contacts</i> ' o |   | scriptive and simple, like ' <i>cust</i> |
|                                    |   |                                          |

4. On the screen that appears next, add as many fields as you want for the transformation.

PREVIOUS

| VDR Name  |            | $\rightarrow$ |
|-----------|------------|---------------|
|           |            |               |
| ADD FIELD |            |               |
| Туре      | Field Name |               |
| full name |            |               |

- 5. Select a field for your mapping and enter a name for it.
- 6. To select the type of the data you added in the field, click on the icon and choose from the list that appears.

| + ADD FIELD          |
|----------------------|
| Туре                 |
| 🚱 full name          |
| 66 string            |
| TF boolean           |
| # number             |
| 🗖 date               |
| [] array             |
| <pre>{} object</pre> |

CANCEL

7. For more actions pertaining to a particular field, check the box.

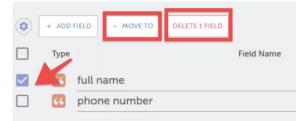

8. Click on the settings icon to toggle headers, per your convenience.

| ADD FIELD      Level      Field Name | Level                     | Display Name |
|--------------------------------------|---------------------------|--------------|
| Display Name 🛃 umber                 | organization  v account v |              |

- 9. Click **Save** on the top right corner of your page.
- 10. Before you can transform fields, you need to map the fields for each element instance to a Virtual Data Resource. Click Add New Transformation.

|                                                  | SAVE                     |
|--------------------------------------------------|--------------------------|
|                                                  | Share VDR                |
|                                                  | + Add New Transformation |
| Mapped Transformations                           | Delete VDR               |
| Q Search by ID, name, element name, element key, | _                        |
|                                                  |                          |
|                                                  |                          |

11. The console that pops up displays elements along with their respective instances. Select the element instance you want to work with. Click **Save & Next**.

| Create New Transformation for "Test1" |                 |
|---------------------------------------|-----------------|
| 1 Select Instance                     | 2 Select Object |
| Select Instance                       |                 |
| Q                                     |                 |
| Salesforce Contacts<br>sfdc           | id: 154396      |
| Shopify Contacts<br>sfdc              | id: 155804      |
| Salesforce Contacts 2<br>sfdc         | id: 155841      |
| salesforce discovery<br>sfdc          | id: 160920      |
| Antipote Shopify Customers<br>Shopify | id: 155805      |
| CANCEL                                | SAVE & NEXT     |

12. After selecting the element instance, select the object you would like to map. Click  $\ensuremath{\mathsf{Transform}}$  .

| Create New Transformation for "Test1" |                    |
|---------------------------------------|--------------------|
| Select Instance                       | 2 Select Object    |
| Select Object                         |                    |
| ۹                                     |                    |
| apPayments                            |                    |
| Attentive arPayments                  |                    |
| Attative companies                    |                    |
| Avenue contacts                       |                    |
| Attention creditMemoLines             |                    |
| Attention creditMemos                 |                    |
| Attentive customers                   |                    |
| Attack invoices                       |                    |
| CANCEL                                | PREVIOUS TRANSFORM |

- 13. Select a field for your mapping and enter a name for it.
- 14. Choose a data type for the field.
- 15. Optionally add a Display Name to more clearly identify a field with how it appears in an API provider's UI.
- 16. Select the corresponding field on the right to map to the new field.
- 17. Continue adding resources until you finish, and then click Try It Out.
- 18. You have an option to either directly execute your Virtual Data Resource or save it first.

#### WARNING

You have some unsaved changes. Would you like to save now?

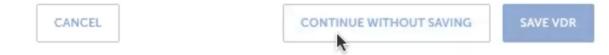

Alternatively, you could also click **Save** on the top right, to save your Virtual Data Resource.

### With Automapper

If you would like to build a common resource using one of our templates, follow the steps shown below.

1. On Common Resource V2 UI, click on the Build New Common Resource button on the top right corner.

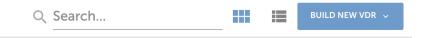

2. Choose whether you want to build a new Common Resource using the interface or using JSON. Click Continue.

|        | Q Search                            |                    |  |
|--------|-------------------------------------|--------------------|--|
|        | employee                            | Build New          |  |
|        | employee                            | Import JSON        |  |
| a Goud | Owned By: Harikrishna Goud<br>Katta | Owned By:<br>Katta |  |

- If you want to build a common resource using the interface, click 'Build New' and proceed to step 3.
- If you want to build a VDR using JSON import, click '**Import JSON**' option. Type your VDR name and enter the JSON object in the editor. Click **Import** to import the JSON.

| CREATE NEW VIRTUAL DATA RESOURCE                                       |        |
|------------------------------------------------------------------------|--------|
| Name your VDR                                                          |        |
| JSON Object                                                            |        |
| 1 Insert JSON object for definition here, eg.{"firstName"<br>"Claude"} | " :    |
| CANCEL                                                                 | IMPORT |

3. To build a common resource using one of our templates, you can search for a template and choose the one most suited to your use.

| CREATE NEW VIRTUAL DATA RESOURCE                                                          |                                     |
|-------------------------------------------------------------------------------------------|-------------------------------------|
| Q Filter Templates                                                                        |                                     |
| BUILD NEW VDR<br>Start without a template                                                 |                                     |
| ledger-accounts                                                                           | hub: finance                        |
| A ledger account contains a record of business transactions. It is a separ                | rate record w                       |
| employees<br>An employee is someone who gets paid to work for a person or compar          | hub: finance<br>Iy.                 |
| expense-bills<br>A commercial document issued by a seller/vendor, relating to a sale trar | <i>hub: finance</i><br>nsaction and |
| expense-invoices                                                                          | <i>hub: finance</i>                 |
| CANCEL                                                                                    | CONTINUE                            |

- 4. Click Continue.
- 5. On the next screen, you will see all your connector instances. These are grouped into two sections **Suggestions** and **All Instances**.

The instances grouped under **Suggestions** are instances that contain objects that are a close match to the template you selected.

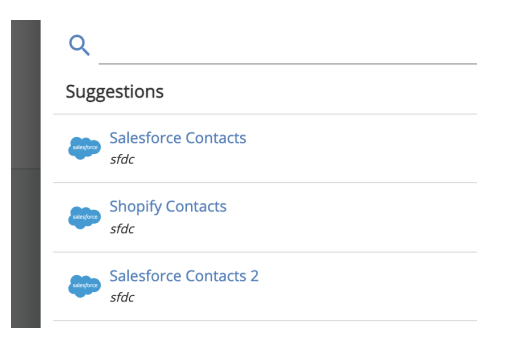

And the All Instances section groups all of your available instances together.

|                     | Shopify Customers<br>shopify |          | id: 155805                 |
|---------------------|------------------------------|----------|----------------------------|
|                     | adwordstest<br>googleadwords |          | id: 176374                 |
| ORACLE<br>HCM Cloud | oracletest<br>oraclehcmcloud |          | ld: 177912                 |
|                     | en                           |          |                            |
| CAN                 | CEL                          | PREVIOUS | CONTINUE WITHOUT AN OBJECT |

- 6. Select the instance most appropriate for your use and click **Continue**.
- After selecting the connector instance, select an object from the list of objects supported by the connector. Similar to the instances, objects too are separated into two sections - the closest match to your selected template grouped under Suggestions while all the objects available for the connector are grouped under All objects.
- 8. Click on Continue.
- 9. Enter a name for your VDR and click **Create VDR**.

| Name your VDR<br>Sample123                           |                |                     |           |
|------------------------------------------------------|----------------|---------------------|-----------|
| The best resource names a<br>contacts' or 'invoice'. | re descriptive | and simple, like 'a | customer- |
|                                                      |                |                     |           |
|                                                      |                |                     |           |

10. Usually a screen as shown below appears and you'd require to manually add field names to map them with the object definitions on your template.

| • | + ADD | FIELD                   |           |      | × 1               | AUTO SUGGEST MAPPIN | NG |
|---|-------|-------------------------|-----------|------|-------------------|---------------------|----|
|   | Туре  | Field Name              |           | Туре | Vendor Field Name |                     |    |
|   | 0     | billingAddress          | (9 items) |      |                   |                     |    |
|   | 66    | webSite                 |           | 66   | Field Name        | ▼ (= <sub>+</sub>   |    |
|   | 0     | shippingAddress         | (9 items) |      |                   |                     |    |
|   | 0     | contact                 | (9 items) |      |                   |                     |    |
|   | 0     | billingcorporateAddress | (8 items) |      |                   |                     |    |
|   | #     | totalPaidAmount Ţ       |           | "    | Field Name        | ▼ (=+)              |    |
|   | ~     | id                      |           | 66   | Field Name        | ▼ (=)               |    |
|   | 66    | description             |           | 66   | Field Name        | ▼ (=)               |    |

- But with the Automapper, you have the option to have these fields populated automatically.
- 11. You will now see automatic mappings between the object definitions on your template and the transformation fields. You may edit them as you please.

12. You can click on the three dots next to the Try It Out button to perform more actions.

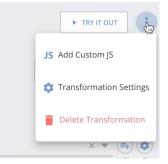

elements/s... 🖂 Datadog Home (e... 💿 cloud-elements/s...

Click on Add Custom JS to enhance your transformation using customized JS. For some connectors we display comments in this section, to make it more convenient for you in scenarios where the same Common Resource definitions can be mapped to different fields based on some conditions.

Click on **Transformation Settings** to apply special automatic features. Transformation settings are also known as advanced settings. There are five types of automated settings for user convenience:

|     | Advanced Settings                                                                                                    | ×                     |
|-----|----------------------------------------------------------------------------------------------------|-----------------------|
|     | Add to API docs                                                                                                    |                       |
| 8   | Should 'Idoc-test' be documented in the affected Element Instances' API Docs?                                                      |                       |
| Ø   | C Inherit                                                                                                    |                       |
|     | NOTE: This is ALWAYS true in Console 2.0. Should this transformation inherit fields from any transformations for the sam<br>level? | e object at a higher- |
|     | Include Unmapped Fields                                                                                                    |                       |
|     | Should we only return fields included in the transformation mapping? By default, we filter them out.                               |                       |
| dat | Apply Scripts on Query Field Value                                                                                                 |                       |
|     | Apply custom is an query for field value transformation                                                                            |                       |
|     | Enabled Batch execution                                                                                                    |                       |
|     | Enabled the Batch execution for this transformations                                                                               |                       |

#### Add to API Docs

Enabling this will update the transformation endpoints in the API Documentation of the element. To check if this feature is applied, go to **My Resources** or open the **API Documentation** of the element.

#### Inherit

This feature is enabled by default, It inherits fields from any transformations for the same object at a higher level. Include Unmapped Fields

By default, unmapped transformations are filtered and are not included in the transformation mapping. Enabling this feature will include unmapped fields in the transformation mapping.

**Note:** For Connectors where individual fields are queried from the tables, the unmapped fields are not available in the raw vendor response body as well.

#### Apply Scripts on Query Field Value

This enables you to enter and apply custom JavaScript on the query field value (isWhere) transformations. To apply the isWhere clause, Paste the following JavaScript:

| //Start Here.                                                                        |
|--------------------------------------------------------------------------------------|
|                                                                                      |
| if (isWhere) {                                                                       |
| //Get list Of query field objects for originalQuery and transformedQuery.            |
| const originalField = originalObject.where[0];                                       |
| const transformedField = transformedObject.where[0];                                 |
| //If list contains one query fields then                                             |
| if (originalField.attribute == 'isActive' && originalField.value === 'false') {      |
| transformedObject.where = "Status = 'inactive' OR Status = 'suspended'";             |
| } else if (originalField.attribute == 'isActive' && originalField.value === 'true'){ |
| transformedObject.where = "Status='active'";                                         |
| 3                                                                                    |
| } else {                                                                             |
| //Body transform (either request or response body transformation)                    |
| "Body transionin (either request of response body transionnation)                    |
|                                                                                      |
| done(transformedObject);                                                             |
|                                                                                      |

#### **Enabled Batch Execution**

You can enable batch execution for common resources in order to reduce the number of server calls made, enhancing the speed and performance of your use case.

To enable batch execution for common resources:

- Access/Open/Create a common resource.
- Click the Options button in ext to **Try It Out**. From the drop-down, select **Transformation Settings**. **Note:** Transformation settings is available only when one or more vendor fields names are entered.
- A pane on the right side with a list of settings appears.
   Note: This feature is specific to the organizations. Some common resources may not have an option to change the advanced settings.
- Set the 'Enabled Batch execution' toggle to ON.
   Note: On enabling you will notice that by default this option is set on AUTO where the server calculates the batch size or the customers can give a value based on the connector page size.
- 13. The fields to be mapped under different conditions are displayed in the comments. You would need to map those fields to Common Resource definitions manually as you would know the conditions being used. Click on the **Save** button to save the transformation.

| ADD TRANSFORMATION      Cluck Books Online)      Load metadata by id      Tray ff our      JS Add Custom JS      Transformation Settings      (9 items)      (9 items)      (9 items)      (1 items)      (15 items)      (15 items)                                                                                                    |        |               |      |                                           |                   | A SA            | VE       | :     |
|----------------------------------------------------------------------------------------------------|--------|---------------|------|-------------------------------------------|-------------------|-----------------|----------|-------|
| d Name Type Vendor Field Name<br>(9 items)<br>(9 items)<br>(9 items)<br>(15 items)<br>(15 items)<br>(1                                                                                                    |        | $\rightarrow$ |      | VDR Analysis<br>(QuickBooks Online) VBill |                   |                 | RMATIO   | N     |
| d Name Type Vendor Field Name<br>(9 items)<br>(9 items)<br>(6 dueDate X Transformation Settings<br>Delete Transformation<br>(1 items)<br>(1 items)<br>(1 item                   |        | 0             | D Lo | oad metadata by id                        |                   | ► TRY IT O      | UT       | :     |
| d Name Type Vendor Field Name<br>(9 items)<br>(9 items)<br>(6 dueDate                                                                                                    |        |               |      |                                           |                   | JS Add Custom J | S        |       |
| (9 items)<br>(9 items)<br>(9 items)<br>(15 items)<br>(15 items                                       | d Name |               | Туре | e                                         | Vendor Field Name | 🔅 Transformati  | on Setti | ings: |
| Image: Second second second                                                                                                    |        | (9 items)     |      |                                           |                   | 📋 Delete Transi | lormati  | ion   |
| (15 items)         (15 items)         (1 items)         (1 items)         (2 items)         (3 items)         (4 items)         (5 iteld Name         (6 iteld Name         (7 iteld Name         (8 iteld Name         (9 iteld Name         (1 iteld Name         (2 iteld Name         (3 it                                                                                                    |        |               | ~    | dueDate                                   |                   | × •             | (=+)     | •     |
| (15 items)<br>(1 items)<br>(1 it |        |               | "    | Field Name                                |                   | ~               | -        | ٢     |
| (1 items)         Image: Constraint of the second second                                                                                                    |        |               | ~    | Field Name                                |                   | ~               | -        | ٢     |
| Image: Second second second                                                                                                    |        | (15 items)    |      |                                           |                   |                 | -        |       |
| Image: Second second second                                                                                                    |        | (1 items)     |      |                                           |                   |                 |          |       |
| Image: Second second second                                                                                                    |        |               | ~    | txnDate                                   |                   | × 🔻             | =+       | ٢     |
| Field Name                                                                                                    |        |               | "    | Field Name                                |                   | -               |          | ٢     |
|                                                                                                    |        |               | ~    | Field Name                                |                   | -               | _ (■+    | ٢     |
| 🕜 Field Name 🔻 🗐 🏟                                                                                                    |        |               | "    | Field Name                                |                   | ~               | =        | ٢     |
|                                                                                                    |        |               | ~    | Field Name                                |                   | ~               | =        | ٢     |
|                                                                                                    |        |               |      |                                           |                   |                 |          | ::    |

The Common Resource Automapper saves time and effort for the user by automatically suggesting templates. You would not require to manually add each and every field from scratch and also have the flexibility to make any enhancements or changes depending on your requirements.